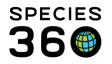

Global information serving conservation.

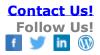

## Adding and Searching for Local Institutions

## Contact Species360 Support

When working with an institution that is not currently in the ZIMS Global database, you are able to add a new Local institution for use for transactions with a non-Species360 institution or when sending samples in ZIMS Medical to an external laboratory that is not currently recorded in ZIMS. Any Local institution you create will only be visible to you. If several institutions add the same institution, it may be promoted to the Global institution list for all to use. It is advised that you first search the global Institution list to be sure the institution you are looking for isn't already added via an alternate or older name; many times the organization has already been recorded by Species360 in the ZIMS global database.

When you search, if you do not find the institution by its name, we suggest opening up the search in case it is spelled differently. Select All Institutions, Country and State. You can then review the results list before creating a new Local Institution.

| Institution Search                             |                |                             |                      |                |
|------------------------------------------------|----------------|-----------------------------|----------------------|----------------|
| Global Institutions                            | P Your L       | ocal Institutions           | 🔎 💠 Add New 🔂 My Ins | titution       |
| «                                              | Institution St | atistics Institution Search | n Results 🗵          |                |
| Institution Search                             | Institutio     | n Name                      | Mnemonic             | Country        |
| All Institutions                               | Burnhar        | n Beeches                   | BURNBEECH            | United Kingdom |
| · All filsddudolis                             | Christop       | her Maler                   | MALER C              | United Kingdom |
| My Institutions                                | Christop       | her Marler                  | MARLER C             | United Kingdom |
| Name / Mnemonic / Synonym                      | Elaine B       | lird                        | BIRD E               | United Kingdom |
|                                                | <u>Eurasia</u> | n Reptiles                  | EURASIAN             | United Kingdom |
| Category                                       | Flaming        | o Gardens and Tropical Bird | OLNEY                | United Kingdom |
| Please Select 👻                                | Green D        | ragon Rare Breeds Farm &    | HOGSHAW              | United Kingdom |
| Туре                                           | John Pri       | ince                        | PRINCE J             | United Kingdom |
| Please Select 🗸                                | John Wa        | atkins                      | WATKINS J            | United Kingdom |
| Country                                        | Keith Sv       | veetman                     | SWEETMAN             | United Kingdom |
| United Kingdom 🗸                               | Ken Har        | xoor                        | HANCOX K             | United Kingdom |
| State/Province                                 | My New         | Lab                         |                      | United Kingdom |
| Buckinghamshire                                | Odds Fa        | arm Park                    | ODDFARMPK            | United Kingdom |
| Species360 Institution Code                    | Paul Ma        | nchester                    | MANCHESTP            | United Kingdom |
| Species360 Institution Code                    | Safdar I       | <u>qbal</u>                 | IQBAL S              | United Kingdom |
|                                                | Stuart V       | Vilson                      | WILSON S             | United Kingdom |
| Show Only Species360                           | The Sla        | dmore Gardens (Wildfowl &   | WYCOMBE              | United Kingdom |
| Members                                        | Trevor S       | mith Animal World           | HIGH WYCO            | United Kingdom |
| Show Only ZIMS Institutions                    | Virginia       | Cheeseman                   | CHEESEMAN            | United Kingdom |
| Include Obsolete Institutions                  | Waddes         | don Manor Aviary            | WADDESDON            | United Kingdom |
| _                                              |                |                             |                      |                |
| All Institutions     Extinct Institutions Only |                |                             |                      |                |
| O Active Institutions Only                     |                |                             |                      |                |

It is the mission of Species360 to facilitate international collaboration in the collection and sharing of information on animals and their environments for zoos, aquariums and related organizations.

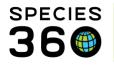

To Add an Institution to your local list, open the Institution module from either the desktop icon or the Start menu. Select the Add New button at the top of the Institution screen.

| Institution Search        |                                           |
|---------------------------|-------------------------------------------|
| Global Institutions       | P Your Local Institutions                 |
|                           | « Institution Statistics                  |
| Institution Search        | Refresh 🔠 Export to Excel 🎝 Export to PDF |
| All Institutions          | Animal Statistics My Institution St       |
| My Institutions           | Announcements                             |
| Name / Mnemonic / Synonym | Animals Available : 0 Departments         |

| Institution Name * Institution Category * 2<br>New Place Biological Institution<br>Country * Institution Type * 4<br>Argentina Preeder, Ranch/Farm |  |
|----------------------------------------------------------------------------------------------------|--|
| Country * 3 Institution Type * 4                                                                                                    |  |
| country Institution Type 4                                                                                                    |  |
| Argentina 💌 Breeder, Ranch/Farm 👻                                                                                                    |  |
| Argentina and an area and an area and an                                                                                                    |  |
| State/Province 5 City 6                                                                                                    |  |
| Buenos Aires (es) (province) 👻                                                                                                    |  |
|                                                                                                    |  |

1. The Name is a free text field.

2.Institution Category is a single select drop down list. What you select here will drive the options available to select in Institution Type.

3.What you select for Country will drive what is available to select under State / Province.4.The Institution Type is a multiple select drop down that is driven by what was selected in Institution Category.

5. The State / Province is driven by what was selected in Country field.

6. The City is a free text field not driven by any of the other fields.

For <u>samples</u> and <u>tests and results</u> in ZIMS for Medical, you may need to add a laboratory when sending a sample out for testing. In this case, your **Institution Category** will be "Other" and **Institution Type** will be "Laboratory".

IMPORTANT NOTE: You cannot create a Local Institution that has the same Name, Category, Type and Country of an existing institution. At least one of those fields must be different.

When you Save you will be asked if you want to go to Details. Details will allow you to add additional information about the institution.

It is the mission of Species360 to facilitate international collaboration in the collection and sharing of information on animals and their environments for zoos, aquariums and related organizations.

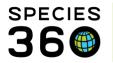

Global information serving conservation.

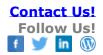

| Phone     ~       Fax     ~       Email     ~       Website     ~   Institution Added By : Adrienne Miller | Expand all Collapse all  Institution Profile  Collapse all  Institution Profile  Institution Details  Name / Mnemonic New Place / Visible to all Species360 members Species360 Membership Institution Category Institution Category Institution Type Biological Institution Institution Type Communication Details  Address  Address  State Buenos Aires (es) (province) (AR) Country | Synonyms 5<br>P <- Click here for details<br>P <- Click here for details<br>P <- Click here for details<br>Continent South America<br>Continent South America<br>Country Argentina<br>State Buenos Aires (es) (province)<br>(AR)<br>Latitude 0.00000000 |
|----------------------------------------------------------------------------------------------------|----------------------------------------------------------------------------------------------------|----------------------------------------------------------------------------------------------------|
|                                                                                                    | Email 🗠 🔤                                                                                                    |                                                                                                    |

1.Edit Details allows you to edit any of the information recorded as well as add Latitude and Longitude.

2.Edit Communication Details lets you add an address, phone and fax number, email and website.

- 3. You can add Contacts at the Institution.
- 4. Any Notes as desired can be added.

5. Any Synonyms such as abbreviations and former or legal names can be added.

Locally added institutions will display with the Local house icon in the results grid.

|         | E. Oundro                             | ONICCARD  | Algonina  | Danios Alios (os) (province) (Alio | ~        | ~ |
|---------|---------------------------------------|-----------|-----------|------------------------------------|----------|---|
|         | La Esmeralda Farm                     | ESMERFARM | Argentina | Santa Fe (es) (province) (AR)      | ×        | × |
|         | Mar del Plata Aquarium                | MAR PLAQ  | Argentina | Buenos Aires (es) (province) (AR)  | ×        | × |
|         | Mendoza Zoo                           | MENDOZA   | Argentina | Mendoza (es) (province) (AR)       | ¥        | ¥ |
|         | Ministerio de Agricultura y Ganaderia | MAG       | Argentina | Santa Fe (es) (province) (AR)      | ×        | × |
|         | Ministerio de Ecología Provincia de   | MEPM      | Argentina | Misiones (es) (province) (AR)      | ×        | × |
|         | Mundo Marino                          | MUNDOMARI | Argentina | Buenos Aires (es) (province) (AR)  | ×        | × |
| $\odot$ | New Place                             |           | Argentina | Buenos Aires (es) (province) (AR)  | ×        | × |
|         | Parque De Animales Silvestres Tem     | TEMAIKEN  | Argentina | Buenos Aires (es) (province) (AR)  | <b>~</b> | * |
|         | Parque Diana                          | LAGO HERM | Argentina | Neuquén (es) (province) (AR)       | ×        | × |
|         | Parque Ecológico El Puma              | POSADAS   | Argentina | Misiones (es) (province) (AR)      | ×        | × |
|         | Parque Ecológico Urbano de la Ciud    | RIO CUART | Argentina | Córdoba (es) (province) (AR)       | ×        | × |

It is the mission of Species360 to facilitate international collaboration in the collection and sharing of information on animals and their environments for zoos, aquariums and related organizations.

www.Species360.org – Global Information Serving Conservation

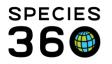

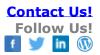

To find all of your Local institutions, select My Institutions in the Institution Search box.

| Institution Search       |    |
|--------------------------|----|
| O All Institutions       |    |
| My Institutions          |    |
| Name / Mnemonic / Synony | /m |
|                          |    |
| Category                 |    |
| Please Select            | ~  |
| Туре                     |    |
| Please Select            | *  |
| Country                  |    |

Revised 16 October 2019

It is the mission of Species360 to facilitate international collaboration in the collection and sharing of information on animals and their environments for zoos, aquariums and related organizations.